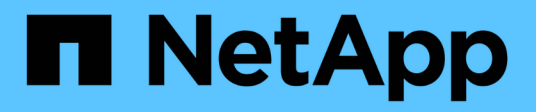

### **LUN** System Manager Classic NetApp June 22, 2024

This PDF was generated from https://docs.netapp.com/zh-cn/ontap-system-manager-classic/online-help-96-97/task\_creating\_fc\_san\_optimized\_luns.html on June 22, 2024. Always check docs.netapp.com for the latest.

# 目录

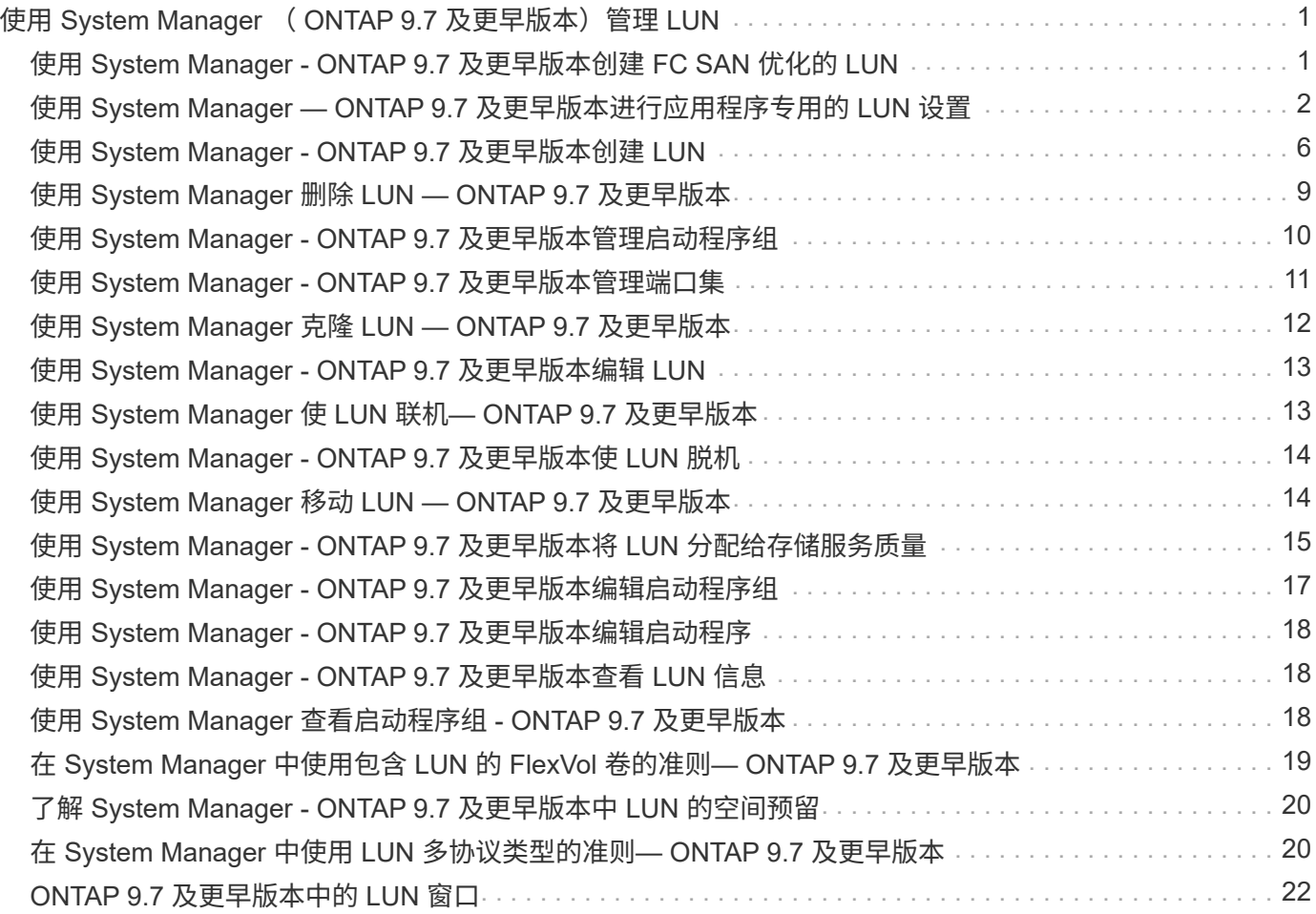

# <span id="page-2-0"></span>使用 **System Manager** ( **ONTAP 9.7** 及更早版本) 管理 **LUN**

您可以使用ONTAP系统管理器经典版(适用于ONTAP 9.7及更早版本)来管理LUN。

您可以使用 LUN 选项卡访问集群中的所有 LUN ,也可以使用 \* SVM\* > \* LUN \* 访问 SVM 专用的 LUN 。

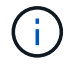

只有在启用 FC/FCoE 和 iSCSI 许可证后,才会显示 LUN 选项卡。

• 相关信息 \*

### ["SAN](https://docs.netapp.com/us-en/ontap/san-admin/index.html) [管理](https://docs.netapp.com/us-en/ontap/san-admin/index.html)["](https://docs.netapp.com/us-en/ontap/san-admin/index.html)

## <span id="page-2-1"></span>使用 **System Manager - ONTAP 9.7** 及更早版本创建 **FC SAN** 优化的 **LUN**

在 AFF 平台上首次设置集群期间,您可以使用 ONTAP System Manager classic (适用于 ONTAP 9.7 及更早版本)创建一个或多个 FC SAN 优化的 LUN 。

开始之前

- 您必须确保仅创建了一个名为 AFF\_SAN\_DEFAULT\_SVM 的 Storage Virtual Machine ( SVM ) ,并且此 SVM 不包含任何 LUN 。
- 您必须已验证硬件设置是否已成功完成。

["ONTAP 9](https://docs.netapp.com/ontap-9/index.jsp) [文档中心](https://docs.netapp.com/ontap-9/index.jsp)["](https://docs.netapp.com/ontap-9/index.jsp)

关于此任务

• 只有在首次设置具有两个或更多节点的集群时,才能使用此方法。

System Manager 仅使用前两个节点创建 LUN 。

- 每个 LUN 都在一个单独的卷上创建。
- 卷采用精简配置。
- 已对创建的 LUN 禁用空间预留。
- 大多数集群配置都已在出厂时完成,并已进行优化,可实现最佳存储效率和性能。

您不能修改这些配置。

#### 步骤

1. 使用集群管理员凭据登录到 System Manager 。

使用此方法创建 LUN 后,您将无法再次使用此方法。

如果在未创建 LUN 的情况下关闭对话框,则必须导航到 LUN 选项卡并单击 \* 创建 \* 以再次访问此对话框。

2. 在 \* 创建 LUN\* 对话框的 \* LUN 详细信息 \* 区域中,指定应用程序类型:

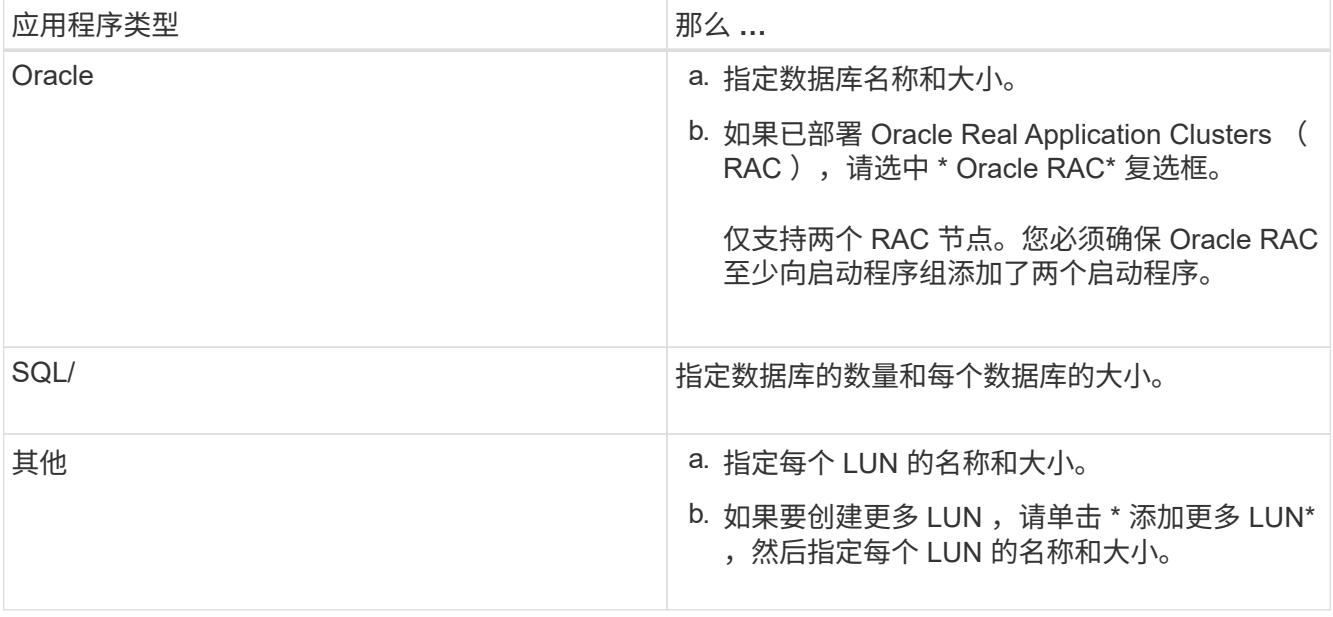

数据,日志,二进制文件和临时 LUN 会根据选定的应用程序类型创建。

- 3. 在 \* 映射到这些启动程序 \* 区域中,执行以下步骤:
	- a. 指定启动程序组名称和操作系统类型。
	- b. 通过从下拉列表中选择主机启动程序 WWPN 或在文本框中键入启动程序来添加主机启动程序 WWPN 。
	- c. 添加启动程序的别名。

仅创建一个启动程序组。

4. 单击 \* 创建 \* 。

此时将显示一个摘要表,其中包含已创建的 LUN 。

- 5. 单击 \* 关闭 \* 。
	- 相关信息 \*

["ONTAP 9](https://docs.netapp.com/ontap-9/index.jsp) [文档中心](https://docs.netapp.com/ontap-9/index.jsp)["](https://docs.netapp.com/ontap-9/index.jsp)

### <span id="page-3-0"></span>使用 **System Manager — ONTAP 9.7** 及更早版本进行应用程序 专用的 **LUN** 设置

在 AFF 集群上创建 FC SAN 优化的 LUN 时, ONTAP System Manager classic (适用于 ONTAP 9.7 及更早版本)支持 Oracle , SQL 和其他应用程序类型。LUN 大小等 LUN 设 置由特定于应用程序类型的规则决定。对于 SQL 和 Oracle ,系统会自动创建 LUN 设置。

如果集群包含两个或更多节点, System Manager 将仅使用 API 选择的前两个节点来创建 LUN 。已在这两个节 点中的每个节点上创建数据聚合。创建的每个卷的大小等于聚合的可用容量。这些卷会进行精简配置,并在 LUN 上禁用空间预留。

默认情况下,存储效率策略处于启用状态,并且计划设置为 " daily " ,服务质量( QoS )设置为 "`best\_effort` "。默认情况下,集群上会启用访问时间( atime )更新。但是, System Manager 会在创建卷时 禁用访问时间更新,因此,每次读取或写入文件时,不会更新目录中的访问时间字段。

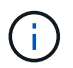

启用访问时间更新会导致集群提供数据的功能性能下降。

### **SQL** 的 **LUN** 设置

默认情况下, LUN 和卷会配置给一个 SQL Server 实例,该实例具有 2 个数据库,每个数据库 1 TB ,并具有 24 个物理核心。系统会根据 SQL 服务器的特定规则为 LUN 和卷配置空间。对 HA 对中的 LUN 执行负载平衡。 您可以修改数据库的数量。对于每个数据库,系统会创建八个数据 LUN 和一个日志 LUN 。为每个 SQL 实例创 建一个临时 LUN 。

下表提供了有关如何为 SQL 的默认值配置空间的信息:

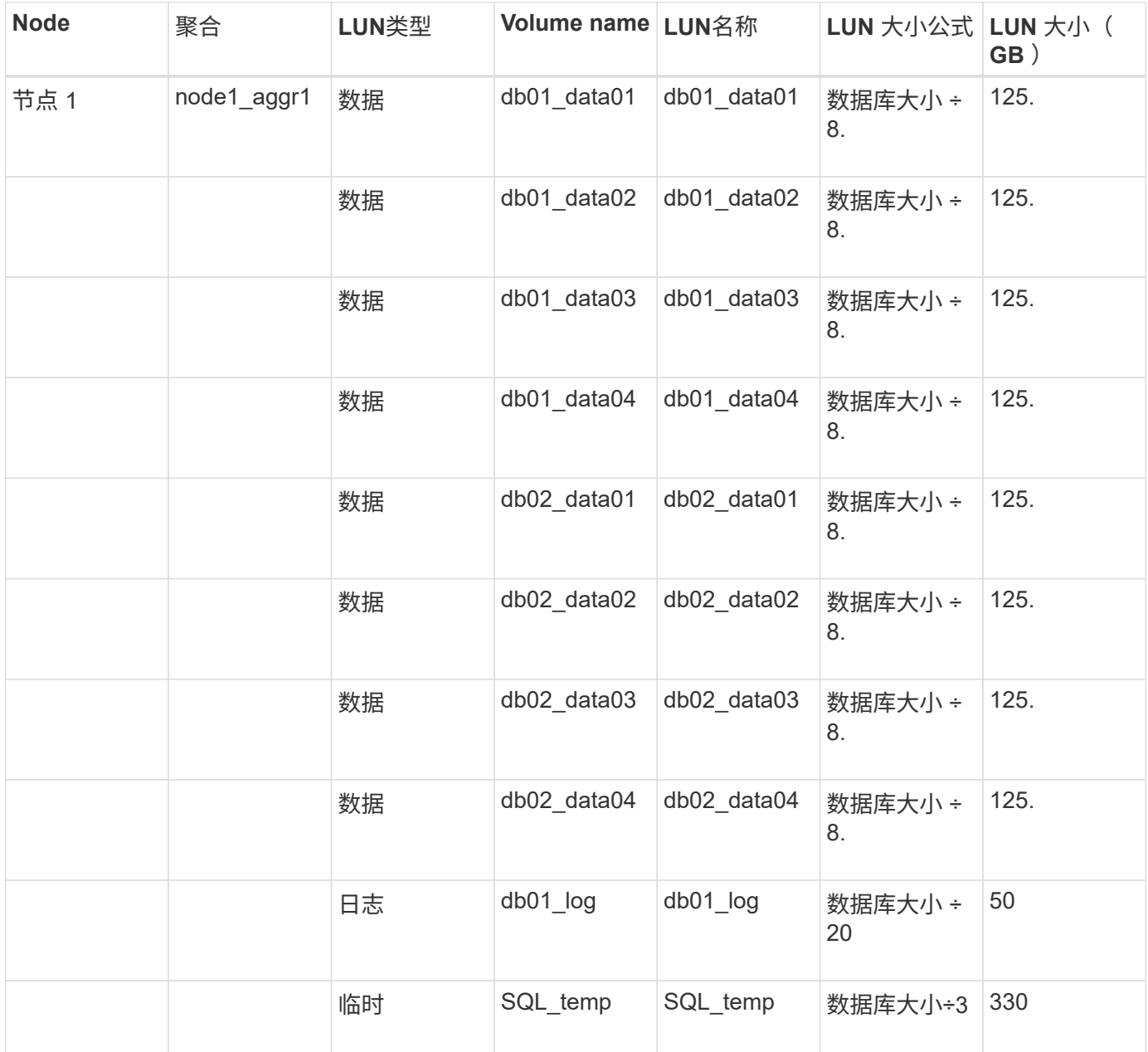

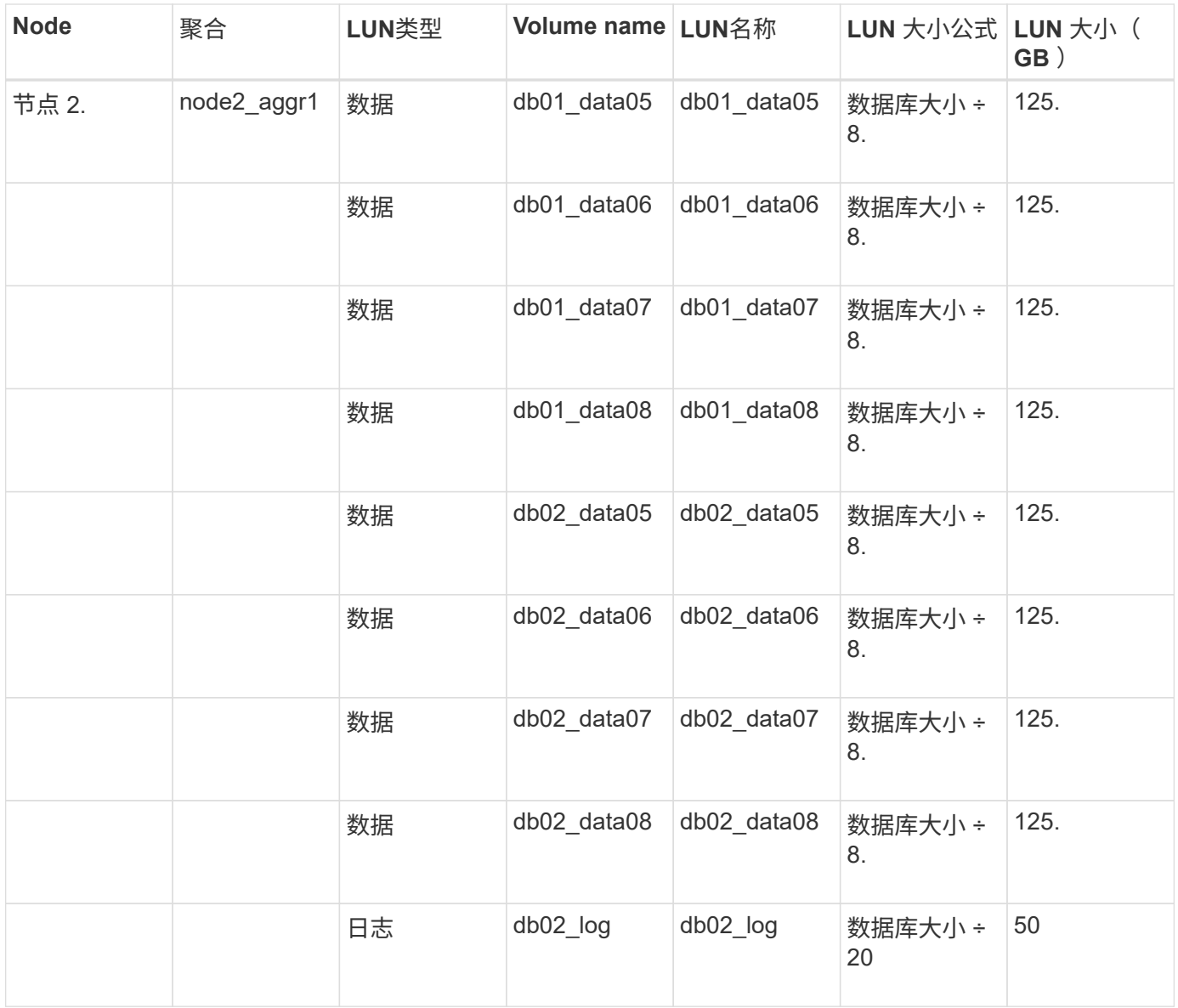

### **Oracle** 的 **LUN** 设置

默认情况下, LUN 和卷配置为一个 2 TB 的数据库。系统会根据 Oracle 的特定规则为 LUN 和卷配置空间。默 认情况下,不会选择 Oracle Real Application Clusters (RAC)。

下表提供了有关如何为 Oracle 的默认值配置空间的信息:

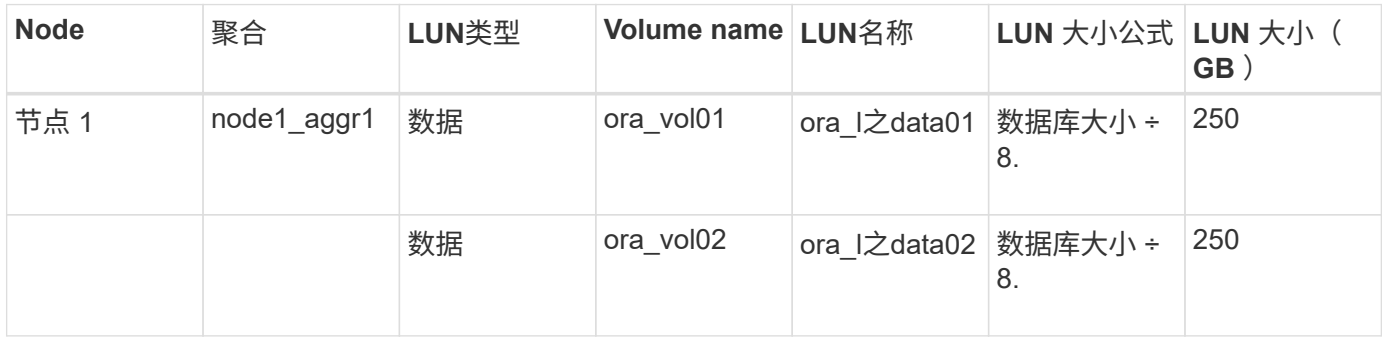

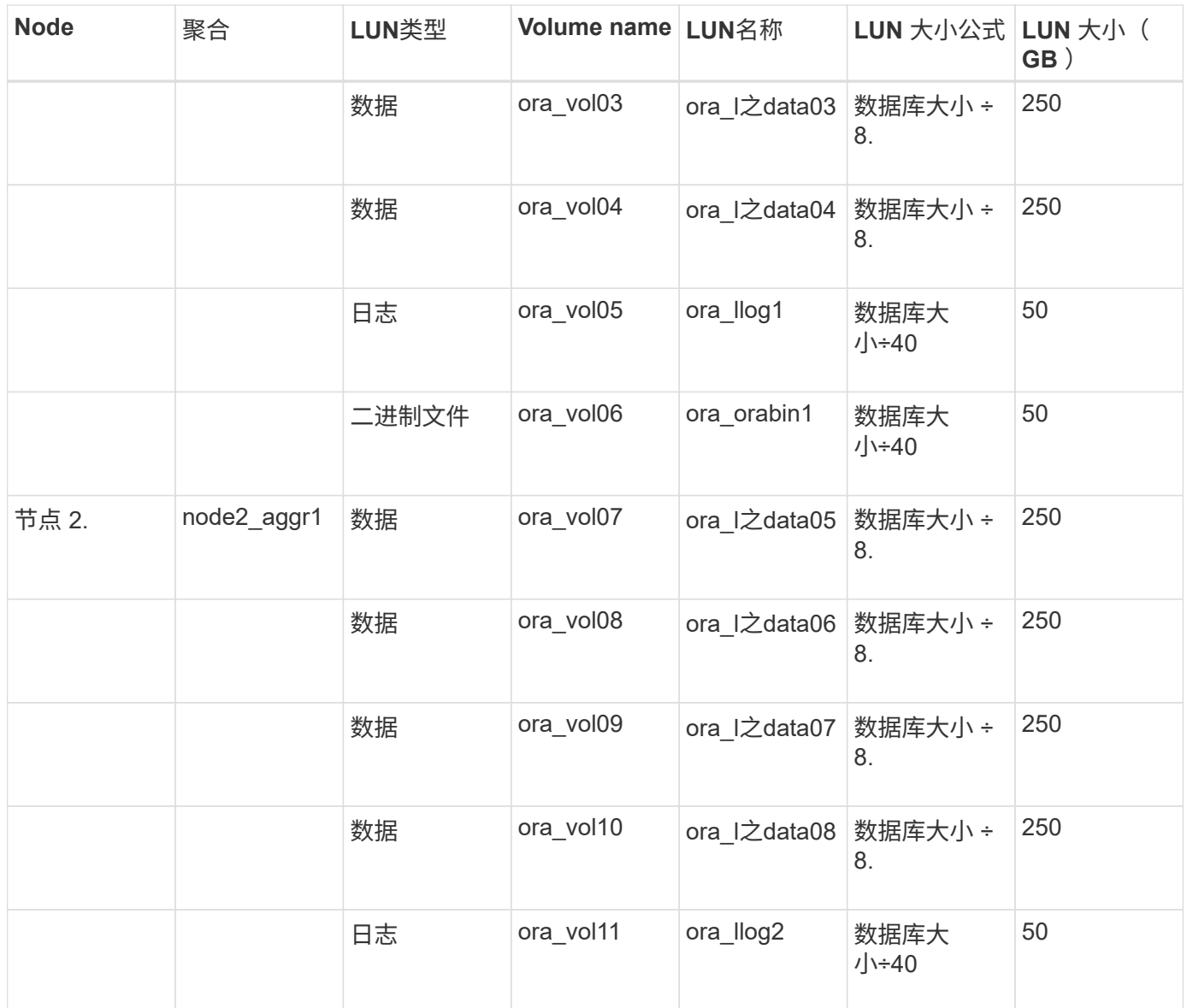

对于 Oracle RAC , 会为网格文件配置 LUN 。Oracle RAC 仅支持两个 RAC 节点。

下表提供了有关如何为 Oracle RAC 的默认值配置空间的信息:

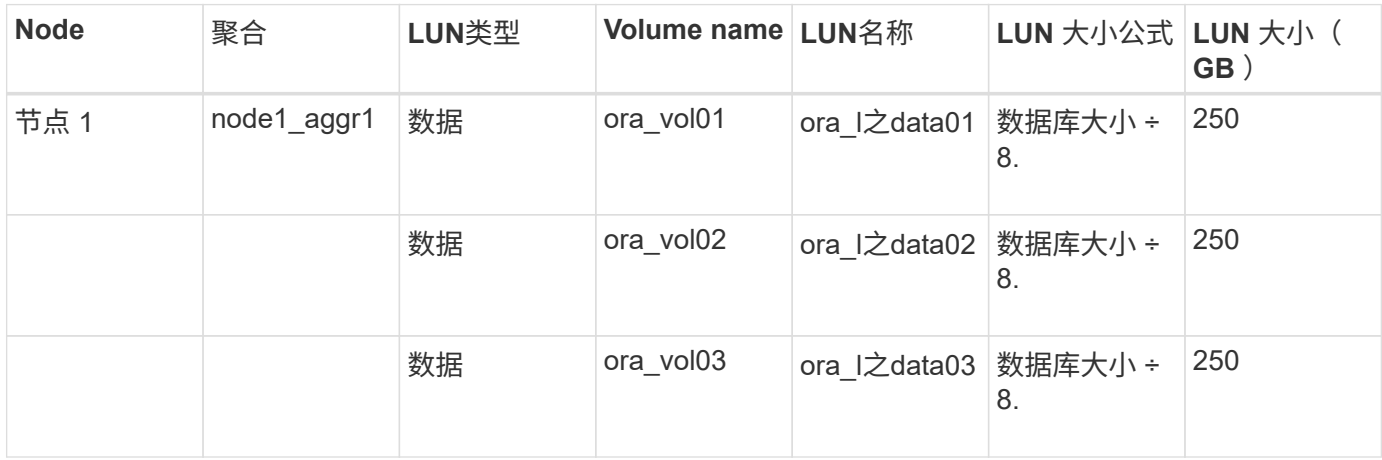

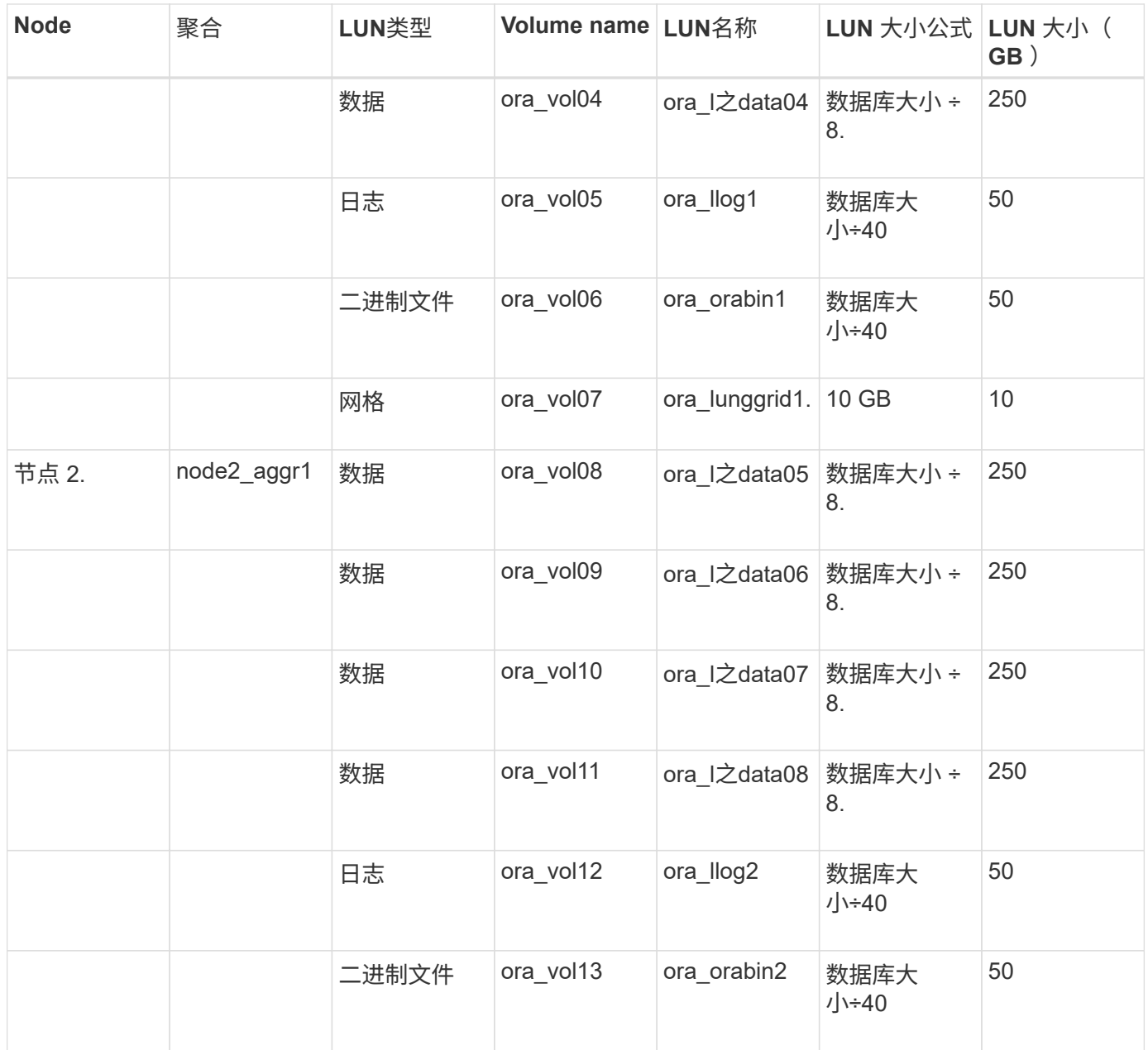

### 其他应用程序类型的 **LUN** 设置

每个 LUN 都配置在一个卷中。空间会根据指定大小在 LUN 中配置。在所有 LUN 的节点之间执行负载平衡。

## <span id="page-7-0"></span>使用 **System Manager - ONTAP 9.7** 及更早版本创建 **LUN**

如果有可用空间、您可以使用ONTAP System Manager classic (适用于ONTAP 9.7及更早 版本)为现有聚合、卷或qtree创建LUN。您可以在现有卷中创建 LUN , 也可以为此 LUN 创建新的 FlexVol 卷。您还可以启用存储服务质量( QoS )来管理工作负载性能。

关于此任务

如果指定了 LUN ID , 则 System Manager 会在添加 LUN ID 之前检查其有效性。如果未指定 LUN ID , ONTAP 软件会自动分配一个。

在选择 LUN 多协议类型时,您应事先考虑每种类型的使用准则。LUN 多协议类型或操作系统类型可确定 LUN 上的数据布局以及 LUN 的大小上限和下限。创建 LUN 后,您将无法修改 LUN 主机操作系统类型。

在 MetroCluster 配置中, System Manager 仅显示以下聚合,用于为 LUN 创建 FlexVol 卷:

- 在正常模式下,如果在主站点的 sync-source SVM 或提供数据的 SVM 上创建卷,则仅会显示属于主站点集 群的聚合。
- 在切换模式下,如果在运行正常的站点中的 sync-destination SVM 或提供数据的 SVM 上创建卷,则仅会显 示已切换的聚合。

#### 步骤

- 1. 单击 \* 存储 \* > \* LUNs \* 。
- 2. 在 \* LUN 管理 \* 选项卡中, 单击 \* 创建 \* 。
- 3. 浏览并选择要在其中创建 LUN 的 SVM 。
- 4. 在 \* 创建 LUN 向导 \* 中,指定 LUN 的名称,大小,类型,问题描述,并选择 \* 空间预留 \* , 然后单击 \* 下 一步 \* 。
- 5. 为 LUN 创建新的 FlexVol 卷或选择现有卷或 qtree , 然后单击 \* 下一步 \* 。
- 6. 如果要控制主机对 LUN 的访问,请添加启动程序组,然后单击 \* 下一步 \* 。
- 7. 如果要管理 LUN 的工作负载性能,请选中 \* 管理存储服务质量 \* 复选框。
- 8. 创建新的存储 QoS 策略组或选择现有策略组以控制 LUN 的输入 / 输出( I/O )性能:

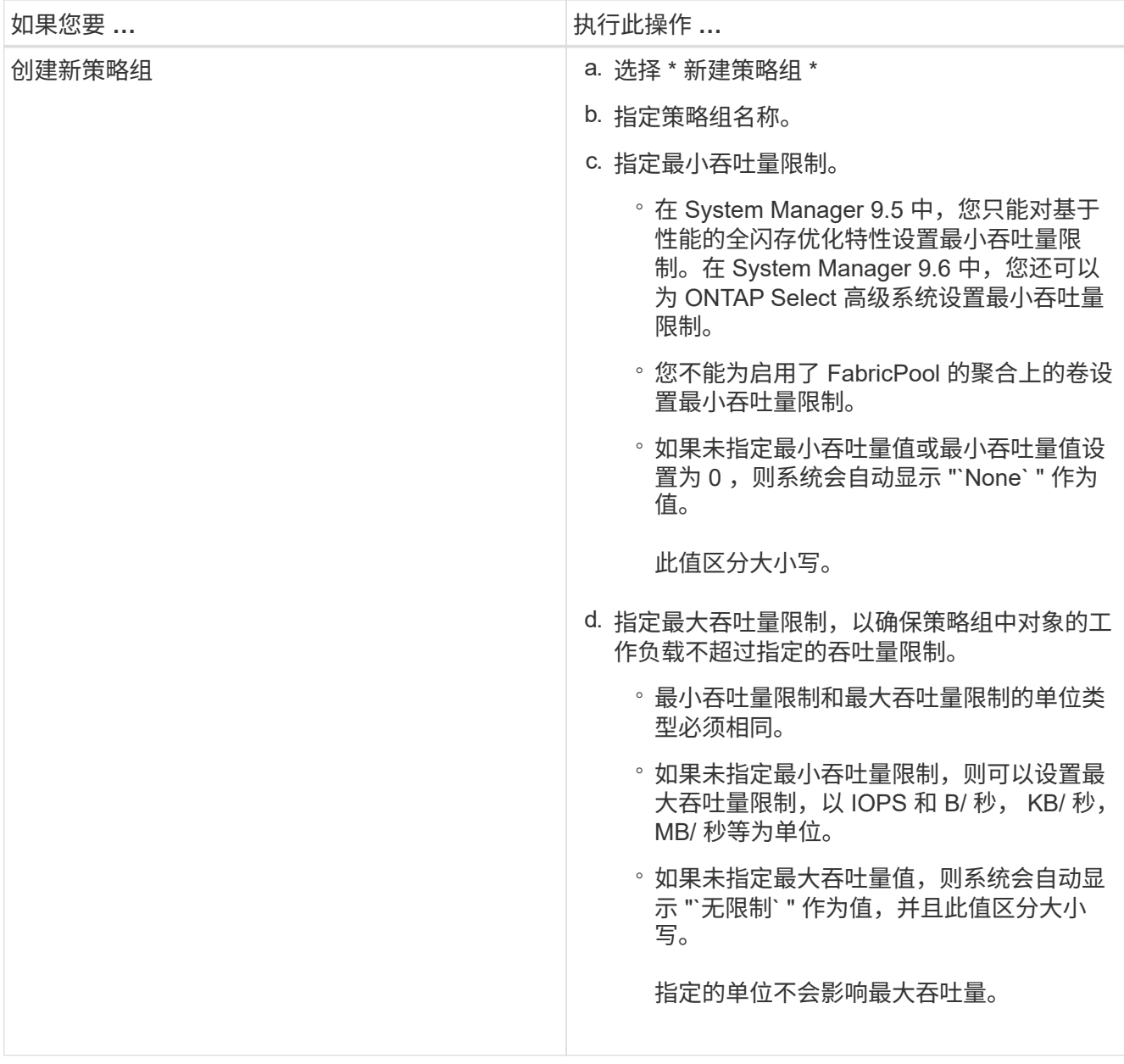

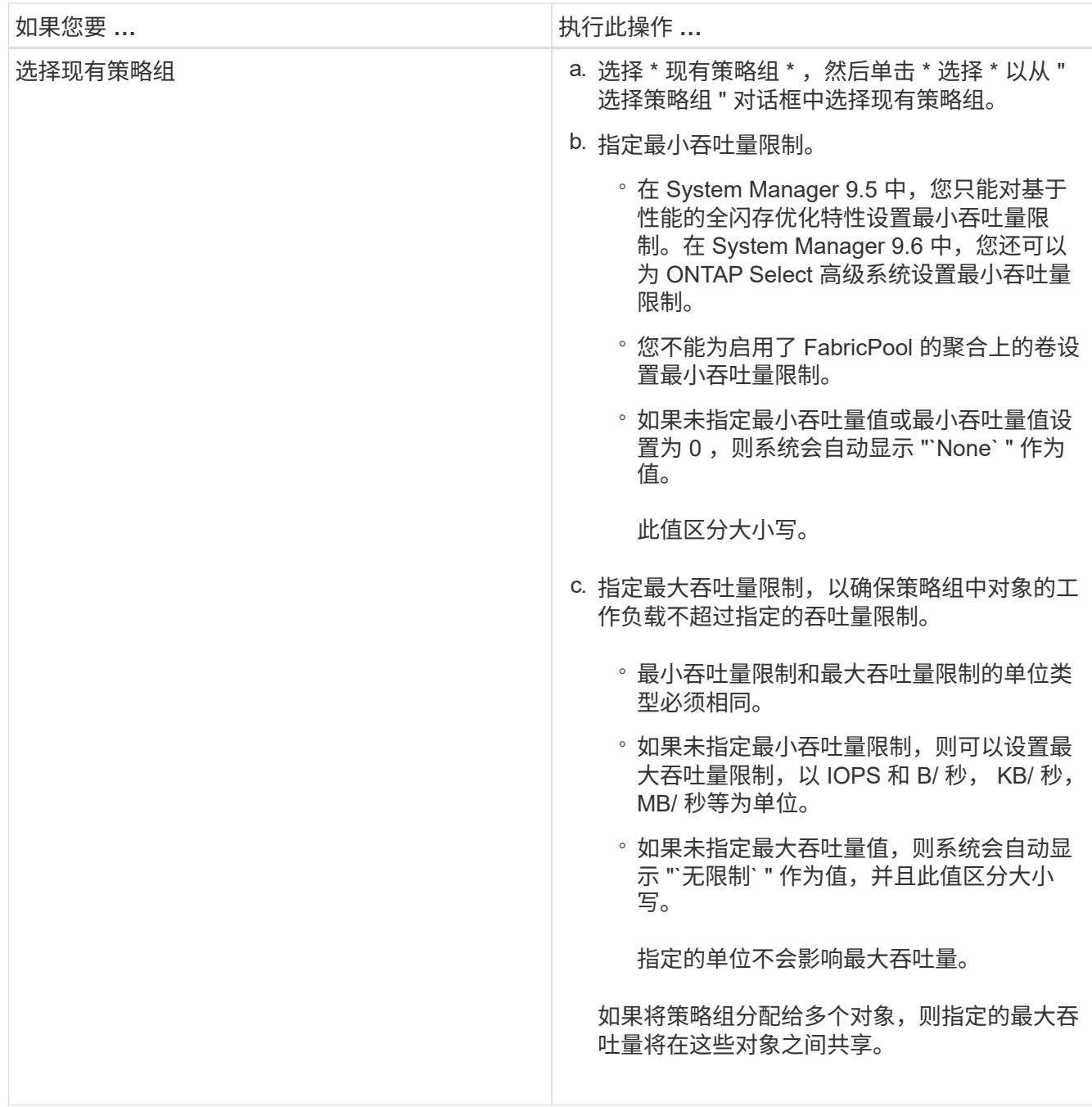

9. 在 \* LUN 摘要 \* 窗口中查看指定的详细信息,然后单击 \* 下一步 \* 。

10. 确认详细信息,然后单击 \* 完成 \* 完成向导。

◦ 相关信息 \*

[LUN](#page-23-0) [窗口](#page-23-0)

[使用](#page-21-1) [LUN](#page-21-1) [多](#page-21-1)[协议](#page-21-1)[类型的](#page-21-1)[准](#page-21-1)[则](#page-21-1)

## <span id="page-10-0"></span>使用 **System Manager** 删除 **LUN — ONTAP 9.7** 及更早版本

您可以使用 ONTAP System Manager classic (在 ONTAP 9.7 及更早版本中提供) 删除

LUN 并将 LUN 使用的空间返回到其所在的聚合或卷。

开始之前

- LUN 必须处于脱机状态。
- 必须取消 LUN 与所有启动程序主机的映射。

步骤

- 1. 单击 \* 存储 \* > \* LUNs \* 。
- 2. 在 \* LUN 管理 \* 选项卡中, 选择要删除的一个或多个 LUN , 然后单击 \* 删除 \* 。
- 3. 选中确认复选框,然后单击 \* 删除 \* 。

◦ 相关信息 \*

#### [LUN](#page-23-0) [窗口](#page-23-0)

## <span id="page-11-0"></span>使用 **System Manager - ONTAP 9.7** 及更早版本管理启动程序组

您可以使用 ONTAP System Manager classic (适用于 ONTAP 9.7 及更早版本)管理启动 程序组。使用启动程序组可以控制主机对特定 LUN 的访问。您可以使用端口集限制启动程 序可以访问的 LIF 。

#### 创建启动程序组

#### 步骤

- 1. 单击 \* 存储 \* > \* LUNs \* 。
- 2. 在 \* 启动程序组 \* 选项卡中, 单击 \* 创建 \* 。
- 3. 在 \* 创建启动程序组 \* 对话框的 \* 常规 \* 选项卡中,指定启动程序组名称,操作系统,主机别名,端口集以 及该组支持的协议。
- 4. 单击 \* 创建 \* 。

删除启动程序组

您可以使用 System Manager 中的启动程序组选项卡删除启动程序组。

开始之前

必须手动取消映射映射映射映射到启动程序组的所有 LUN 。

#### 步骤

- 1. 单击 \* 存储 \* > \* LUNs \* 。
- 2. 在 \* 启动程序组 \* 选项卡中,选择要删除的一个或多个启动程序组,然后单击 \* 删除 \* 。
- 3. 单击 \* 删除 \* 。
- 4. 验证删除的启动程序组是否不再显示在 \* 启动程序组 \* 选项卡中。

### 添加启动程序

您可以使用 System Manager 将启动程序添加到启动程序组。当启动程序所属的启动程序组映射到某个 LUN 时 ,启动程序可提供对该 LUN 的访问权限。

#### 步骤

- 1. 单击 \* 存储 \* > \* LUNs \* 。
- 2. 在 \* LUN 管理 \* 选项卡中,选择要添加启动程序的启动程序组,然后单击 \* 编辑 \* 。
- 3. 在 \* 编辑启动程序组 \* 对话框中, 单击 \* 启动程序 \* 。
- 4. 单击 \* 添加 \* 。
- 5. 指定启动程序名称并单击 \* 确定 \* 。
- 6. 单击 \* 保存并关闭 \* 。

### 从启动程序组中删除启动程序

您可以使用 System Manager 中的启动程序组选项卡删除启动程序。要从启动程序组中删除启动程序,必须解 除启动程序与启动程序组的关联。

开始之前

映射到包含要删除的启动程序的启动程序组的所有 LUN 都必须手动取消映射。

#### 步骤

- 1. 单击 \* 存储 \* > \* LUNs \* 。
- 2. 在 \* 启动程序组 \* 选项卡中,选择要从中删除启动程序的启动程序组,然后单击 \* 编辑 \* 。
- 3. 在 \* 编辑启动程序组 \* 对话框中,单击 \* 启动程序 \* 选项卡。
- 4. 从文本框中选择并删除启动程序, 然后单击 \* 保存 \* 。

启动程序已与启动程序组解除关联。

◦ 相关信息 \*

#### [LUN](#page-23-0) [窗口](#page-23-0)

## <span id="page-12-0"></span>使用 **System Manager - ONTAP 9.7** 及更早版本管理端口集

您可以使用 ONTAP System Manager classic (适用于 ONTAP 9.7 及更早版本) 创建, 删 除和编辑端口集。

### 创建端口集

您可以使用 ONTAP System Manager classic 创建端口集,以限制对 LUN 的访问。

#### 步骤

1. 单击 \* 存储 \* > \* LUNs \* 。

- 2. 在 \* 端口集 \* 选项卡中, 单击 \* 创建 \* 。
- 3. 在 \* 创建端口集 \* 对话框中,选择协议类型。
- 4. 选择要与端口集关联的网络接口。
- 5. 单击 \* 创建 \* 。

#### 删除端口集

您可以使用 System Manager 删除不再需要的端口集。

#### 步骤

- 1. 单击 \* 存储 \* > \* LUNs \* 。
- 2. 在 \* 端口集 \* 选项卡中, 选择一个或多个端口集, 然后单击 \* 删除 \* 。
- 3. 单击 \* 删除 \* 确认删除。

#### 编辑端口集

您可以使用 System Manager 中的端口集选项卡编辑与端口集相关的设置。

#### 步骤

- 1. 单击 \* 存储 \* > \* LUNs \* 。
- 2. 在 \* 端口集 \* 选项卡中, 选择要编辑的端口集, 然后单击 \* 编辑 \* 。
- 3. 在 \* 编辑端口集 \* 对话框中,进行必要的更改。
- 4. 单击 \* 保存并关闭 \* 。

◦ 相关信息 \*

[在](https://docs.netapp.com/zh-cn/ontap-system-manager-classic/online-help-96-97/task_configuring_iscsi_protocol_on_svms.html) [SVM](https://docs.netapp.com/zh-cn/ontap-system-manager-classic/online-help-96-97/task_configuring_iscsi_protocol_on_svms.html) [上配置](https://docs.netapp.com/zh-cn/ontap-system-manager-classic/online-help-96-97/task_configuring_iscsi_protocol_on_svms.html) [iSCSI](https://docs.netapp.com/zh-cn/ontap-system-manager-classic/online-help-96-97/task_configuring_iscsi_protocol_on_svms.html) [协议](https://docs.netapp.com/zh-cn/ontap-system-manager-classic/online-help-96-97/task_configuring_iscsi_protocol_on_svms.html)

## <span id="page-13-0"></span>使用 **System Manager** 克隆 **LUN — ONTAP 9.7** 及更早版本

您可以使用 ONTAP System Manager classic (在 ONTAP 9.7 及更早版本中提供)创建 LUN 的临时副本以供测试,或者在不向其他用户提供生产数据访问权限的情况下为其提供 数据副本。通过 LUN 克隆,您可以为 LUN 创建多个可读和可写副本。

开始之前

- 您必须已在存储系统上安装 FlexClone 许可证。
- 如果在 LUN 上禁用了空间预留,则包含此 LUN 的卷必须具有足够的空间来容纳对克隆所做的更改。

关于此任务

• 创建 LUN 克隆时, System Manager 中默认会启用自动删除 LUN 克隆。

当 ONTAP 触发自动删除以节省空间时, LUN 克隆将被删除。

• 您不能克隆 SnapLock 卷上的 LUN 。

- 1. 单击 \* 存储 \* > \* LUNs \* 。
- 2. 在 \* LUN 管理 \* 选项卡中, 选择要克降的 LUN, 然后单击 \* 克降 \* 。
- 3. 如果要更改默认名称,请为 LUN 克隆指定一个新名称。
- 4. 单击 \* 克隆 \* 。
- 5. 验证您创建的 LUN 克隆是否已列在 \* LUN \* 窗口中。

◦ 相关信息 \*

[LUN](#page-23-0) [窗口](#page-23-0)

## <span id="page-14-0"></span>使用 **System Manager - ONTAP 9.7** 及更早版本编辑 **LUN**

您可以使用 ONTAP System Manager classic (在 ONTAP 9.7 及更早版本中提供)中的 LUN 属性对话框更改 LUN 的名称,问题描述,大小,空间预留设置或映射的启动程序主 机。

关于此任务

调整 LUN 大小时,必须在主机端执行为使用 LUN 的主机类型和应用程序建议的步骤。

步骤

- 1. 单击 \* 存储 \* > \* LUNs \* 。
- 2. 在 \* LUN 管理 \* 选项卡中,从 LUN 列表中选择要编辑的 LUN ,然后单击 \* 编辑 \* 。
- 3. 进行所需的更改。
- 4. 单击 \* 保存并关闭 \* 。

◦ 相关信息 \*

#### [LUN](#page-23-0) [窗口](#page-23-0)

## <span id="page-14-1"></span>使用 **System Manager** 使 **LUN** 联机**— ONTAP 9.7** 及更早版本

您可以使用 ONTAP System Manager 经典版 (在 ONTAP 9.7 及更早版本中提供) 中的 \* LUN 管理 \* 选项卡使选定的 LUN 联机并使其可供主机使用。

开始之前

访问 LUN 的任何主机应用程序都必须暂停或同步。

步骤

- 1. 单击 \* 存储 \* > \* LUNs \* 。
- 2. 在 \* LUN 管理 \* 选项卡中,选择要联机的一个或多个 LUN 。
- 3. 单击 \* 状态 \* > \* 联机 \* 。

◦ 相关信息 \*

## <span id="page-15-0"></span>使用 **System Manager - ONTAP 9.7** 及更早版本使 **LUN** 脱机

您可以使用 ONTAP System Manager 经典版 (在 ONTAP 9.7 及更早版本中提供) 中的 \* LUN 管理 \* 选项卡使选定的 LUN 脱机并使其无法用于块协议访问。

开始之前

访问 LUN 的任何主机应用程序都必须暂停或同步。

#### 步骤

- 1. 单击 \* 存储 \* > \* LUNs \* 。
- 2. 在 \* LUN 管理 \* 选项卡中, 选择一个或多个要脱机的 LUN 。
- 3. 单击 \* 状态 \* > \* 脱机 \* 。

◦ 相关信息 \*

#### [LUN](#page-23-0) [窗口](#page-23-0)

## <span id="page-15-1"></span>使用 **System Manager** 移动 **LUN — ONTAP 9.7** 及更早版本

您可以使用 ONTAP System Manager classic (适用于 ONTAP 9.7 及更早版本) 将 LUN 从其所在卷移动到 Storage Virtual Machine ( SVM )中的其他卷或 qtree 。您可以将 LUN 移动到包含高性能磁盘的聚合上托管的卷,从而提高访问 LUN 时的性能。

关于此任务

- 不能将 LUN 移动到同一卷中的 qtree 。
- 如果已使用命令行界面( CLI )从文件创建 LUN ,则无法使用 System Manager 移动 LUN 。
- LUN 移动操作无中断;可在 LUN 联机并提供数据时执行。
- 如果目标卷中分配的空间不足以包含 LUN ,则不能使用 System Manager 移动 LUN ,即使在卷上启用了自 动增长也是如此。

您应改用命令行界面。

• 您不能移动 SnapLock 卷上的 LUN 。

#### 步骤

- 1. 单击 \* 存储 \* > \* LUNs \* 。
- 2. 在 \* LUN 管理 \* 选项卡中, 从 LUN 列表中选择要移动的 LUN, 然后单击 \* 移动 \* 。
- 3. \*可选:\*在\*移动LUN\*对话框的\*移动选项\*区域中、如果要更改默认名称、请为LUN指定一个新名称。
- 4. 选择要将 LUN 移动到的存储对象, 然后执行以下操作之一:

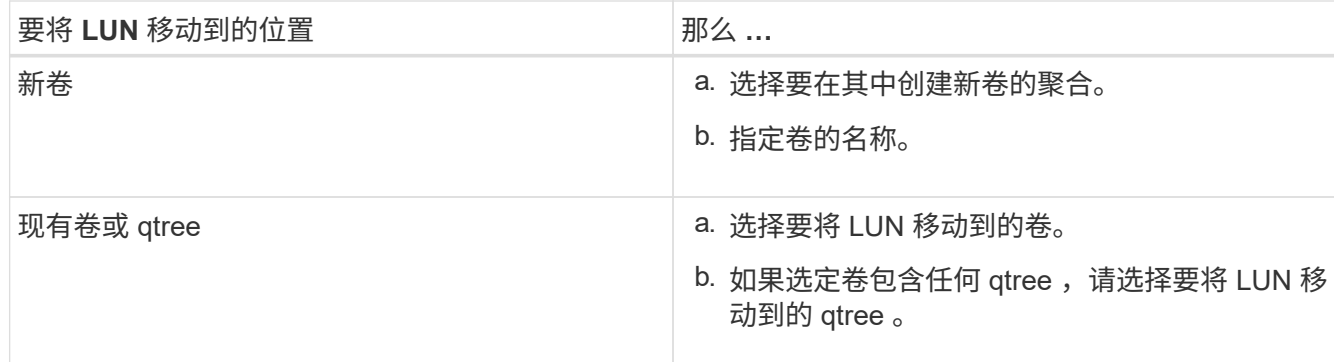

5. 单击 \* 移动 \* 。

6. 确认 LUN 移动操作,然后单击 \* 继续 \* 。

LUN 会短暂显示在原始卷和目标卷上。移动操作完成后, LUN 将显示在目标卷上。

目标卷或 qtree 将显示为 LUN 的新容器路径。

## <span id="page-16-0"></span>使用 **System Manager - ONTAP 9.7** 及更早版本将 **LUN** 分配给 存储服务质量

您可以使用 ONTAP System Manager classic (适用于 ONTAP 9.7 及更早版本) 将 LUN 分配给存储服务质量( QoS )策略组,以限制 LUN 的吞吐量。您可以为新 LUN 分配存 储 QoS ,也可以为已分配给策略组的 LUN 修改存储 QoS 详细信息。

关于此任务

- 如果为策略组分配了以下存储对象,则不能为 LUN 分配存储 QoS :
	- LUN 的父卷
	- LUN 的父 Storage Virtual Machine ( SVM )
- 您最多可以同时为 10 个 LUN 分配存储 QoS 或修改 QoS 详细信息。

步骤

- 1. 单击 \* 存储 \* > \* LUNs \* 。
- 2. 在 \* LUN 管理 \* 选项卡中,选择要为其分配存储 QoS 的一个或多个 LUN 。
- 3. 单击 \* 存储 QoS\* 。
- 4. 如果要管理 LUN 的工作负载性能,请在 \* 服务质量详细信息 \* 对话框中选中 \* 管理存储服务质量 \* 复选框。 如果已将选定的某些 LUN 分配给策略组,则所做的更改可能会影响这些 LUN 的性能。
- 5. 创建新的存储 QoS 策略组或选择现有策略组以控制 LUN 的输入 / 输出( I/O )性能:

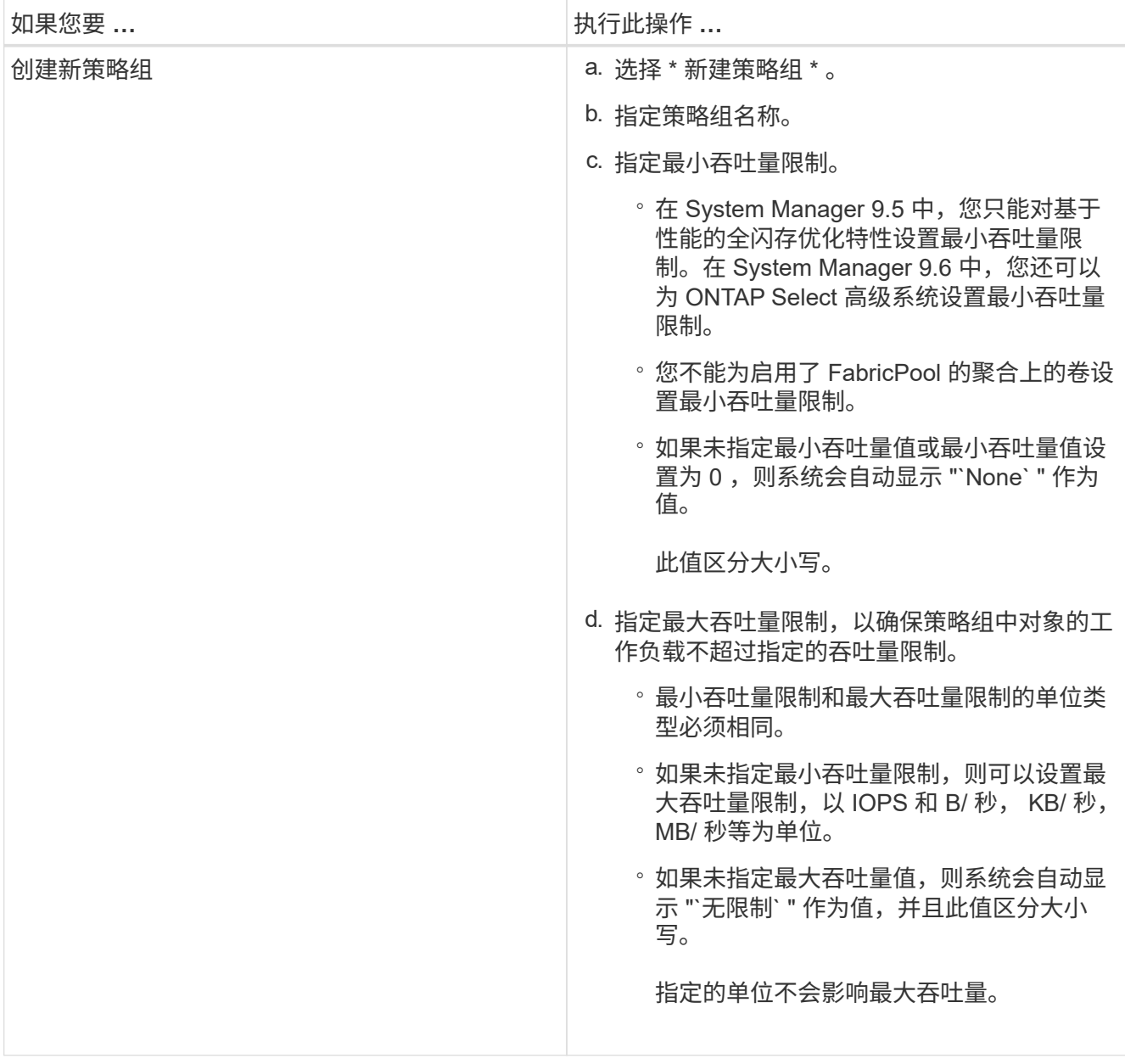

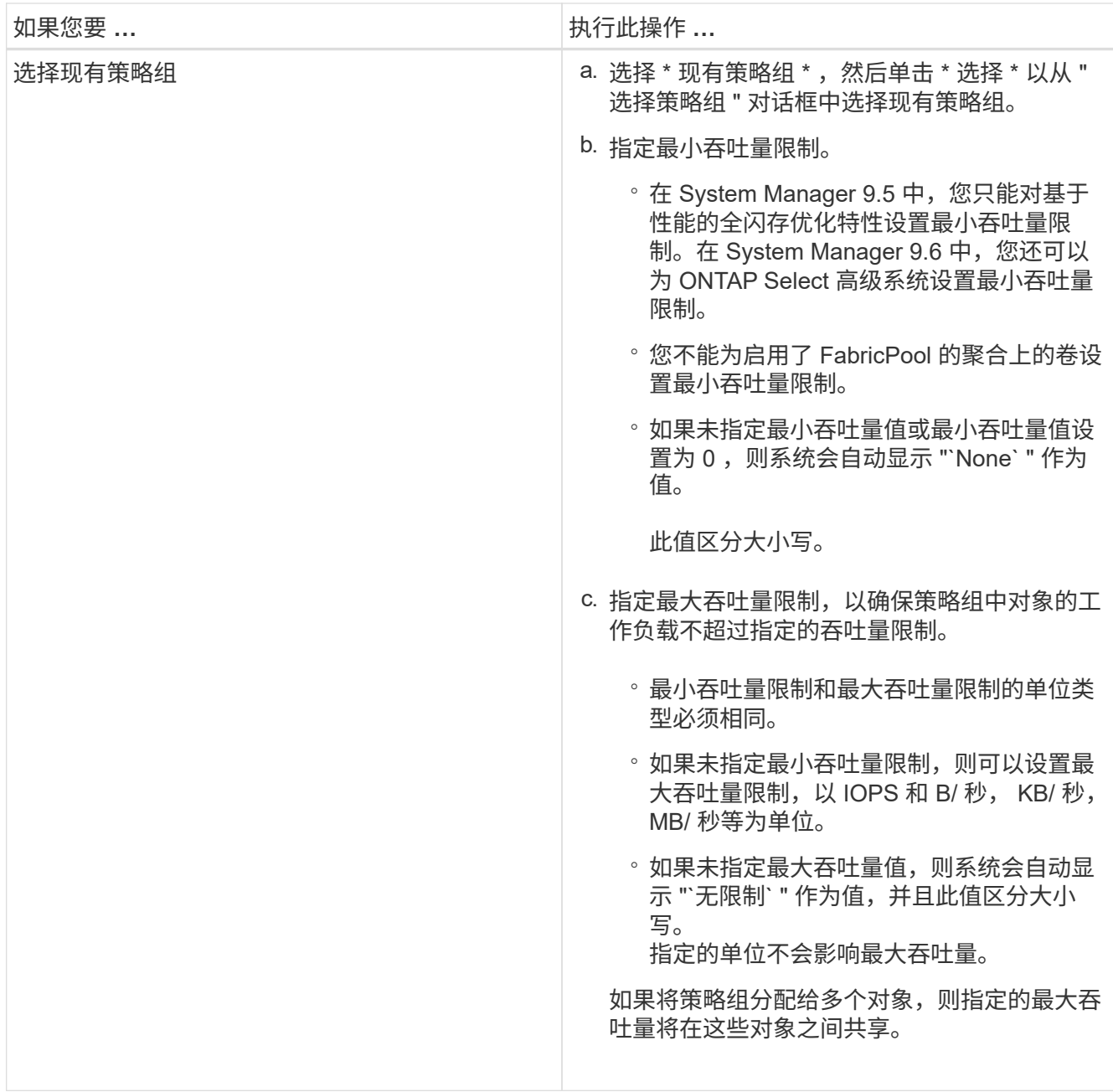

6. 可选:**\***单击指定**LUN**数量的链接以查看选定**LUN**的列表、如果要从列表中删除任何**LUN**、请单击**\***丢弃。

只有在选择多个 LUN 时,才会显示此链接。

7. 单击 \* 确定 \* 。

## <span id="page-18-0"></span>使用 **System Manager - ONTAP 9.7** 及更早版本编辑启动程序组

您可以使用 ONTAP System Manager classic (在 ONTAP 9.7 及更早版本中提供) 中的 \* 编辑启动程序组 \* 对话框更改现有启动程序组及其操作系统的名称。您可以在启动程序组 中添加或删除启动程序。您还可以更改与启动程序组关联的端口集。

1. 单击 \* 存储 \* > \* LUNs \* 。

- 2. 在 \* 启动程序组 \* 选项卡中,选择要修改的启动程序组,然后单击 \* 编辑 \* 。
- 3. 进行必要的更改。
- 4. 单击 \* 保存并关闭 \* 。
- 5. 验证您在 \* 启动程序组 \* 选项卡中对启动程序组所做的更改。

◦ 相关信息 \*

[LUN](#page-23-0) [窗口](#page-23-0)

### <span id="page-19-0"></span>使用 **System Manager - ONTAP 9.7** 及更早版本编辑启动程序

您可以使用 ONTAP System Manager classic (在 ONTAP 9.7 及更早版本中提供) 中的 \* 编辑启动程序组 \* 对话框更改启动程序组中现有启动程序的名称。

步骤

- 1. 单击 \* 存储 \* > \* LUNs \* 。
- 2. 在 \* 启动程序组 \* 选项卡中,选择启动程序所属的启动程序组,然后单击 \* 编辑 \* 。
- 3. 在 \* 编辑启动程序组 \* 对话框中, 单击 \* 启动程序 \* 。
- 4. 选择要编辑的启动程序, 然后单击 \* 编辑 \*。
- 5. 更改名称并单击 \* 确定 \* 。
- 6. 单击 \* 保存并关闭 \* 。

◦ 相关信息 \*

#### [LUN](#page-23-0) [窗口](#page-23-0)

## <span id="page-19-1"></span>使用 **System Manager - ONTAP 9.7** 及更早版本查看 **LUN** 信息

您可以使用 ONTAP System Manager 经典版 (在 ONTAP 9.7 及更早版本中提供) 中的 \* LUN 管理 \* 选项卡查看有关 LUN 的详细信息, 例如其名称, 状态, 大小和类型。

步骤

- 1. 单击 \* 存储 \* > \* LUNs \* 。
- 2. 在 \* LUN 管理 \* 选项卡中,从显示的 LUN 列表中选择要查看相关信息的 LUN 。
- 3. 在 \* LUN \* 窗口中查看 LUN 详细信息。

### <span id="page-19-2"></span>使用 **System Manager** 查看启动程序组 **- ONTAP 9.7** 及更早版 本

您可以使用 ONTAP System Manager 经典版 (在 ONTAP 9.7 及更早版本中提供) 中的 \* 启动程序组 \* 选项卡查看映射到这些启动程序组的所有启动程序组和启动程序,以及映射 到启动程序组的 LUN 和 LUN ID 。

- 1. 单击 \* 存储 \* > \* LUNs \* 。
- 2. 单击 \* 启动程序组 \* 并查看上部窗格中列出的启动程序组。
- 3. 选择一个启动程序组以查看属于该启动程序组的启动程序,这些启动程序列在下部窗格的 \* 启动程序 \* 选项 卡中。
- 4. 选择一个启动程序组以查看映射到该启动程序组的 LUN ,这些 LUN 将列在下部窗格的 \* 映射 LUN\* 中。

## <span id="page-20-0"></span>在 **System Manager** 中使用包含 **LUN** 的 **FlexVol** 卷的准则**— ONTAP 9.7** 及更早版本

在 ONTAP System Manager classic (适用于 ONTAP 9.7 及更早版本) 中, 如果使用包含 LUN 的 FlexVol 卷, 则必须更改 Snapshot 副本的默认设置。您还可以优化 LUN 布局以简 化管理。

许多可选功能都需要 Snapshot 副本,例如 SnapMirror , SyncMirror ,转储和还原以及 ndmpcopy 。

创建卷时, ONTAP 会自动执行以下操作:

- 为 Snapshot 副本预留 5% 的空间
- 计划 Snapshot 副本

由于在 ONTAP 中创建 Snapshot 副本的内部计划机制无法确保 LUN 中的数据处于一致状态,因此您应通过执 行以下任务来更改这些 Snapshot 副本设置:

- 关闭自动 Snapshot 副本计划。
- 删除所有现有 Snapshot 副本。
- 将为 Snapshot 副本预留的空间百分比设置为零。

创建包含 LUN 的卷时,应遵循以下准则:

• 请勿在系统的根卷中创建任何 LUN 。

ONTAP 使用此卷管理存储系统。默认根卷为 /vol/vol0 。

- 您应使用 SAN 卷来包含 LUN 。
- 您应确保包含 LUN 的卷中不存在任何其他文件或目录。

如果无法做到这一点,并且您要将 LUN 和文件存储在同一个卷中,则应使用单独的 qtree 来包含这些 LUN  $\circ$ 

• 如果多个主机共享同一个卷,则应在该卷上创建一个 qtree ,以存储同一主机的所有 LUN 。

这是一种简化 LUN 管理和跟踪的最佳实践。

- 为了简化管理,您应对 LUN 和卷使用反映其所有权或使用方式的命名约定。
- 相关信息 \*

## <span id="page-21-0"></span>了解 **System Manager - ONTAP 9.7** 及更早版本中 **LUN** 的空间 预留

了解 ONTAP System Manager 经典版(适用于 ONTAP 9.7 及更早版本)中的空间预留设 置(与卷保证相结合)如何影响为 LUN 预留空间的方式,有助于您了解禁用空间预留的后 果。此外,它还有助于您了解 LUN 和卷设置的某些组合为何不有用。

如果 LUN 启用了空间预留(预留了空间的 LUN ),并且其所在卷具有卷保证,则会在创建时从卷中为 LUN 预 留可用空间;此预留空间的大小由 LUN 大小决定。卷中的其他存储对象(其他 LUN ,文件, Snapshot 副本等 )无法使用此空间。

如果 LUN 禁用了空间预留(非空间预留 LUN ),则在创建 LUN 时不会为该 LUN 预留任何空间。只要有足够 的可用空间,就会根据需要从卷中为 LUN 分配任何写入操作所需的存储。

如果在无保证的卷中创建了空间预留 LUN ,则该 LUN 的行为与非空间预留 LUN 相同。这是因为无保证的卷没 有可分配给 LUN 的空间;由于无保证,卷本身只能在写入时分配空间。因此,建议不要在无保证的卷中创建预 留了空间的 LUN ;采用这种配置组合可能会提供写入保证,而这实际上是不可能的。

当空间预留设置为 Default 时, ONTAP 空间预留设置将应用于 LUN 。如果创建了新卷, 则 ONTAP 空间预 留设置也适用于容器卷。

## <span id="page-21-1"></span>在 **System Manager** 中使用 **LUN** 多协议类型的准则**— ONTAP 9.7** 及更早版本

在 ONTAP System Manager classic (适用于 ONTAP 9.7 及更早版本) 中, LUN 多协议 类型或操作系统类型指定访问 LUN 的主机的操作系统。它还会确定 LUN 上的数据布局以 及 LUN 的最小和最大大小。

 $(i)$ 

并非所有 ONTAP 版本都支持所有 LUN 多协议类型。有关最新信息,请参见互操作性表工具。

下表介绍了 LUN 多协议类型值以及使用每种类型的准则:

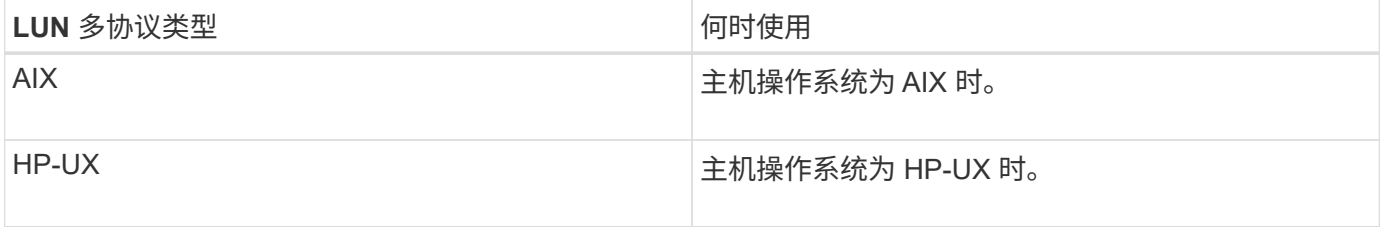

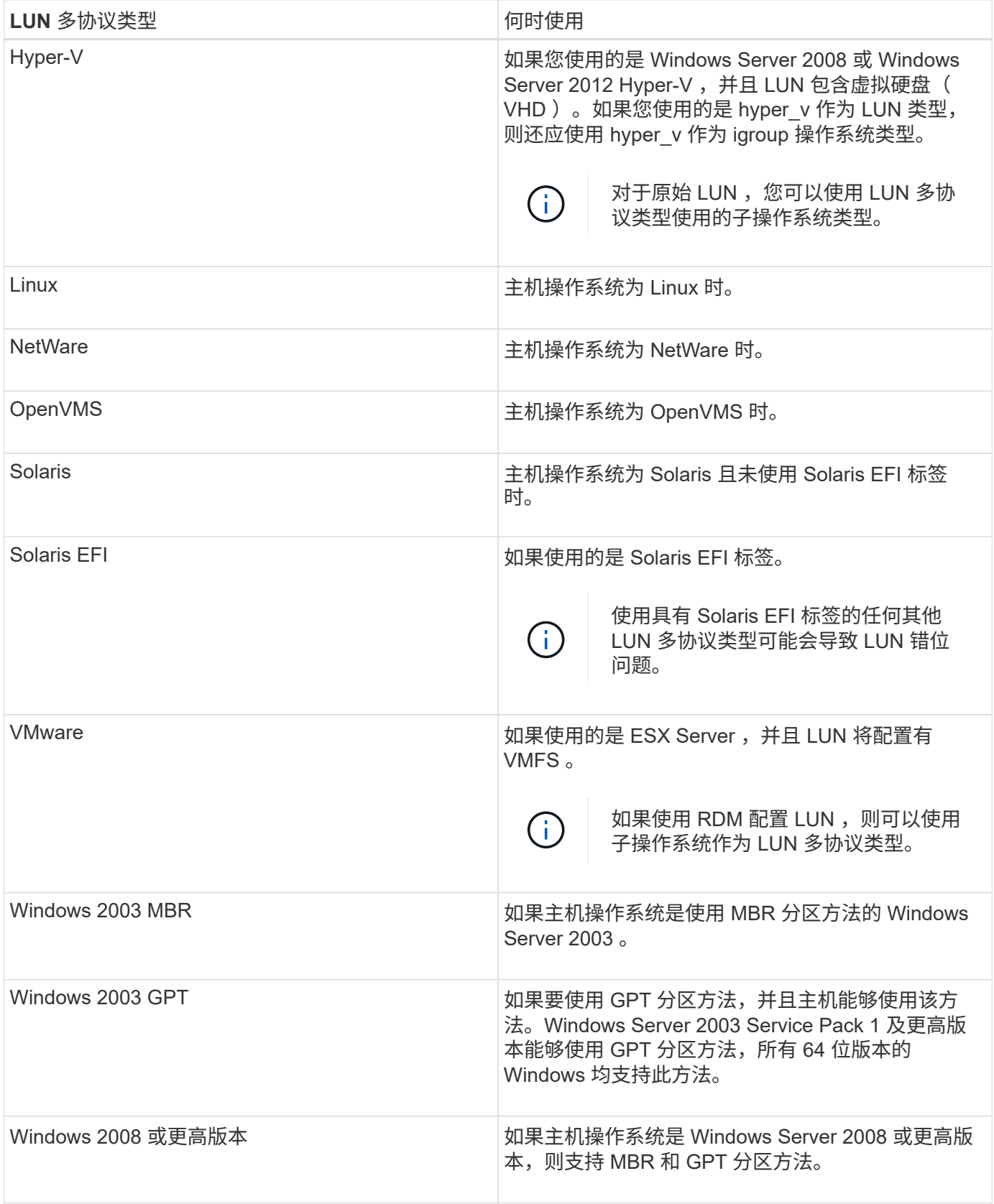

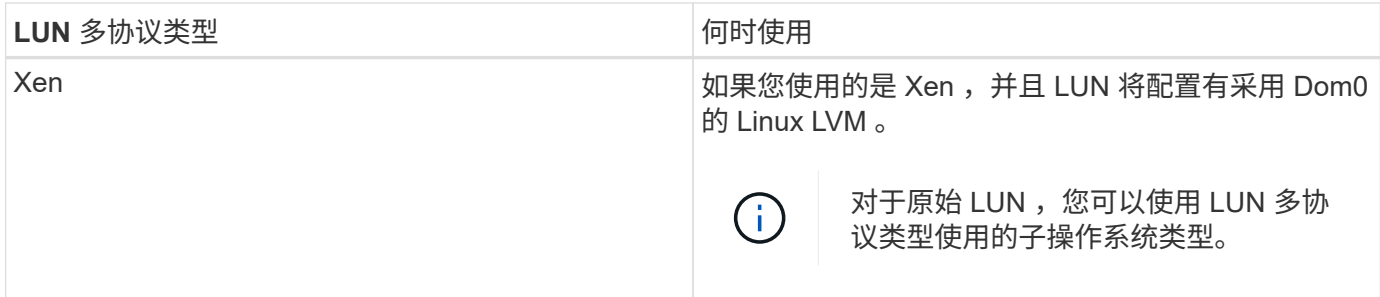

• 相关信息 \*

### [正](#page-7-0)[在创建](#page-7-0) [LUN](#page-7-0)

["NetApp](https://mysupport.netapp.com/NOW/products/interoperability) [互](https://mysupport.netapp.com/NOW/products/interoperability)[操作性](https://mysupport.netapp.com/NOW/products/interoperability)["](https://mysupport.netapp.com/NOW/products/interoperability)

- ["](https://library.netapp.com/ecm/ecm_download_file/ECMP1148981)[《](https://library.netapp.com/ecm/ecm_download_file/ECMP1148981)[Solaris Host Utilities 6.1](https://library.netapp.com/ecm/ecm_download_file/ECMP1148981)[安装](https://library.netapp.com/ecm/ecm_download_file/ECMP1148981)[和设置指](https://library.netapp.com/ecm/ecm_download_file/ECMP1148981)[南》](https://library.netapp.com/ecm/ecm_download_file/ECMP1148981)["](https://library.netapp.com/ecm/ecm_download_file/ECMP1148981)
- ["](https://library.netapp.com/ecm/ecm_download_file/ECMP1148983)[《](https://library.netapp.com/ecm/ecm_download_file/ECMP1148983) [Solaris Host Utilities 6.1](https://library.netapp.com/ecm/ecm_download_file/ECMP1148983) [快速命令参考》](https://library.netapp.com/ecm/ecm_download_file/ECMP1148983)["](https://library.netapp.com/ecm/ecm_download_file/ECMP1148983)
- ["](https://library.netapp.com/ecm/ecm_download_file/ECMP1148982)[《](https://library.netapp.com/ecm/ecm_download_file/ECMP1148982) [Solaris Host Utilities 6.1](https://library.netapp.com/ecm/ecm_download_file/ECMP1148982) [发](https://library.netapp.com/ecm/ecm_download_file/ECMP1148982)[行](https://library.netapp.com/ecm/ecm_download_file/ECMP1148982)[说明》](https://library.netapp.com/ecm/ecm_download_file/ECMP1148982)["](https://library.netapp.com/ecm/ecm_download_file/ECMP1148982)

## <span id="page-23-0"></span>**ONTAP 9.7** 及更早版本中的 **LUN** 窗口

您可以使用 ONTAP System Manager 经典版 (在 ONTAP 9.7 及更早版本中提供) 中的 LUN 窗口创建和管理 LUN 以及显示有关 LUN 的信息。您还可以添加,编辑或删除启动程 序组和启动程序 ID 。

**LUN** 管理选项卡

此选项卡可用于创建,克隆,删除,移动或编辑 LUN 的设置。您还可以将 LUN 分配给存储服务质量( QoS ) 策略组。

### 命令按钮

• \* 创建 \* 。

打开创建 LUN 向导,在此可以创建 LUN 。

在 AFF 平台上不包含任何现有 LUN 的集群中,将打开创建 FC SAN 优化的 LUN 对话框,在此可以设置一 个或多个 FC SAN 优化的 LUN 。

• \* 克隆 \*

打开克隆 LUN 对话框,在此可以克隆选定的 LUN 。

• \* 编辑 \* 。

打开编辑 LUN 对话框,在此可以编辑选定 LUN 的设置。

• \* 删除 \*

删除选定的 LUN 。

• \* 状态 \*

用于将选定 LUN 的状态更改为联机或脱机。

• \* 移动 \*

打开移动 LUN 对话框,在此可以将选定 LUN 移动到新卷或同一 Storage Virtual Machine ( SVM )中的现 有卷或 qtree 。

• \* 存储服务质量 \*

打开服务质量详细信息对话框,在此可以将一个或多个 LUN 分配给新的或现有的策略组。

• \* 刷新 \*

更新窗口中的信息。

### **LUN** 列表

• \* 名称 \*

显示 LUN 的名称。

• \* SVM\*

显示创建 LUN 的 Storage Virtual Machine ( SVM ) 的名称。

• \* 容器路径 \*

显示包含 LUN 的文件系统 (卷或 qtree) 的名称。

• \* 空间预留 \*

指定是启用还是禁用空间预留。

• \* 可用大小 \*

显示 LUN 中的可用空间。

• \* 总大小 \*

显示 LUN 中的总空间。

• \* 已用 % \*

显示已用总空间(以百分比表示)。

• \* 类型 \*

指定 LUN 类型。

• \* 状态 \*

指定 LUN 的状态。

• \* 策略组 \*

显示将 LUN 分配到的存储 QoS 策略组的名称。默认情况下,此列处于隐藏状态。

• \* 应用程序 \*

显示分配给 LUN 的应用程序的名称。

• \* 问题描述 \*

显示 LUN 的问题描述。

### 详细信息区域

LUN 列表下方的区域显示与选定 LUN 相关的详细信息。

• \* 详细信息选项卡 \*

显示与 LUN 相关的详细信息,例如 LUN 序列号, LUN 是否为克隆, LUN 问题描述, LUN 分配到的策略 组,策略组的最小吞吐量,策略组的最大吞吐量,有关 LUN 移动操作的详细信息, 以及分配给 LUN 的应 用程序。您还可以查看有关与选定 LUN 关联的启动程序组和启动程序的详细信息。

• \* 性能选项卡 \*

显示 LUN 的性能指标图, 包括数据速率, IOPS 和响应时间。

更改客户端时区或集群时区会影响性能指标图。刷新浏览器以查看更新后的图形。

### 启动程序组选项卡

此选项卡可用于创建,删除或编辑启动程序组和启动程序 ID 的设置。

命令按钮

• \* 创建 \* 。

打开创建启动程序组对话框,在此可以创建启动程序组以控制主机对特定 LUN 的访问。

• \* 编辑 \* 。

打开编辑启动程序组对话框,在此可以编辑选定启动程序组的设置。

• \* 删除 \*

删除选定启动程序组。

• \* 刷新 \*

更新窗口中的信息。

启动程序组列表

• \* 名称 \*

显示启动程序组的名称。

• \* 类型 \*

指定启动程序组支持的协议类型。支持的协议包括 iSCSI , FC/FCoE 或混合( iSCSI 和 FC/FCoE )。

• \* 操作系统 \* :

指定启动程序组的操作系统。

• \* 端口集 \*

显示与启动程序组关联的端口集。

• \* 启动程序计数 \*

显示添加到启动程序组的启动程序数量。

### 详细信息区域

启动程序组列表下方的区域显示有关添加到选定启动程序组的启动程序以及映射到启动程序组的 LUN 的详细信 息。

端口集选项卡

此选项卡可用于创建,删除或编辑端口集的设置。

### 命令按钮

• \* 创建 \* 。

打开创建端口集对话框,在此可以创建端口集以限制对 LUN 的访问。

• \* 编辑 \* 。

打开编辑端口集对话框,在此可以选择要与端口集关联的网络接口。

• \* 删除 \*

删除选定的端口集。

• \* 刷新 \*

更新窗口中的信息。

### 端口集列表

• \* 端口集名称 \*

显示端口集的名称。

• \* 类型 \*

指定端口集支持的协议类型。支持的协议包括 iSCSI , FC/FCoE 或混合( iSCSI 和 FC/FCoE )。

• \* 接口计数 \*

显示与端口集关联的网络接口的数量。

• \* 启动程序组计数 \*

显示与端口集关联的启动程序组的数量。

详细信息区域

端口集列表下方的区域显示了有关与选定端口集关联的网络接口和启动程序组的详细信息。

• 相关信息 \*

[正](#page-7-0)[在创建](#page-7-0) [LUN](#page-7-0)

[正](#page-10-0)[在](#page-10-0)[删除](#page-10-0) [LUN](#page-10-0)

[正](#page-11-0)[在创建启动程序组](#page-11-0)

[编辑](#page-14-0) [LUN](#page-14-0)

[编辑](#page-18-0)[启动程序组](#page-18-0)

[编辑](#page-19-0)[启动程序](#page-19-0)

[使](#page-14-1) [LUN](#page-14-1) [联](#page-14-1)[机](#page-14-1)

[使](#page-15-0) [LUN](#page-15-0) [脱](#page-15-0)[机](#page-15-0)

[正](#page-13-0)[在](#page-13-0)[克隆](#page-13-0) [LUN](#page-13-0)

#### 版权信息

版权所有 © 2024 NetApp, Inc.。保留所有权利。中国印刷。未经版权所有者事先书面许可,本文档中受版权保 护的任何部分不得以任何形式或通过任何手段(图片、电子或机械方式,包括影印、录音、录像或存储在电子检 索系统中)进行复制。

从受版权保护的 NetApp 资料派生的软件受以下许可和免责声明的约束:

本软件由 NetApp 按"原样"提供,不含任何明示或暗示担保,包括但不限于适销性以及针对特定用途的适用性的 隐含担保,特此声明不承担任何责任。在任何情况下,对于因使用本软件而以任何方式造成的任何直接性、间接 性、偶然性、特殊性、惩罚性或后果性损失(包括但不限于购买替代商品或服务;使用、数据或利润方面的损失 ;或者业务中断),无论原因如何以及基于何种责任理论,无论出于合同、严格责任或侵权行为(包括疏忽或其 他行为),NetApp 均不承担责任,即使已被告知存在上述损失的可能性。

NetApp 保留在不另行通知的情况下随时对本文档所述的任何产品进行更改的权利。除非 NetApp 以书面形式明 确同意,否则 NetApp 不承担因使用本文档所述产品而产生的任何责任或义务。使用或购买本产品不表示获得 NetApp 的任何专利权、商标权或任何其他知识产权许可。

本手册中描述的产品可能受一项或多项美国专利、外国专利或正在申请的专利的保护。

有限权利说明:政府使用、复制或公开本文档受 DFARS 252.227-7013 (2014 年 2 月)和 FAR 52.227-19 (2007 年 12 月)中"技术数据权利 — 非商用"条款第 (b)(3) 条规定的限制条件的约束。

本文档中所含数据与商业产品和/或商业服务(定义见 FAR 2.101)相关,属于 NetApp, Inc. 的专有信息。根据 本协议提供的所有 NetApp 技术数据和计算机软件具有商业性质,并完全由私人出资开发。 美国政府对这些数 据的使用权具有非排他性、全球性、受限且不可撤销的许可,该许可既不可转让,也不可再许可,但仅限在与交 付数据所依据的美国政府合同有关且受合同支持的情况下使用。除本文档规定的情形外,未经 NetApp, Inc. 事先 书面批准,不得使用、披露、复制、修改、操作或显示这些数据。美国政府对国防部的授权仅限于 DFARS 的第 252.227-7015(b)(2014 年 2 月)条款中明确的权利。

商标信息

NetApp、NetApp 标识和 <http://www.netapp.com/TM> 上所列的商标是 NetApp, Inc. 的商标。其他公司和产品名 称可能是其各自所有者的商标。